# **A Technique to Rescue Non-Parametric Outlier Data Using SAS®**

Venu Perla Ph.D., Independent SAS Programmer, Cross Lanes, WV 25313

#### **Abstract**

Recently, I have published a paper, 'How PROC SQL and SAS<sup>®</sup> macro programming made my statistical analysis easy? A case study on linear regression' (*Refer CinSUG website for Ohio SAS Users Conference 2015 for a full paper*). In that paper, various macro programs were created to eliminate outlier data during normalization of nonparametric data. Often, this outlier data is valuable and provides a different outlook while drawing conclusions from the entire set of data after analysis. The objective of this paper is to show a technique of rescuing non-parametric outlier data using a non-parametric test after the analysis of parametric portion of the data using SAS. This paper also explains how conclusions are drawn from both, parametric and non-parametric tests without sacrificing the outlier data.

#### **1. Introduction**

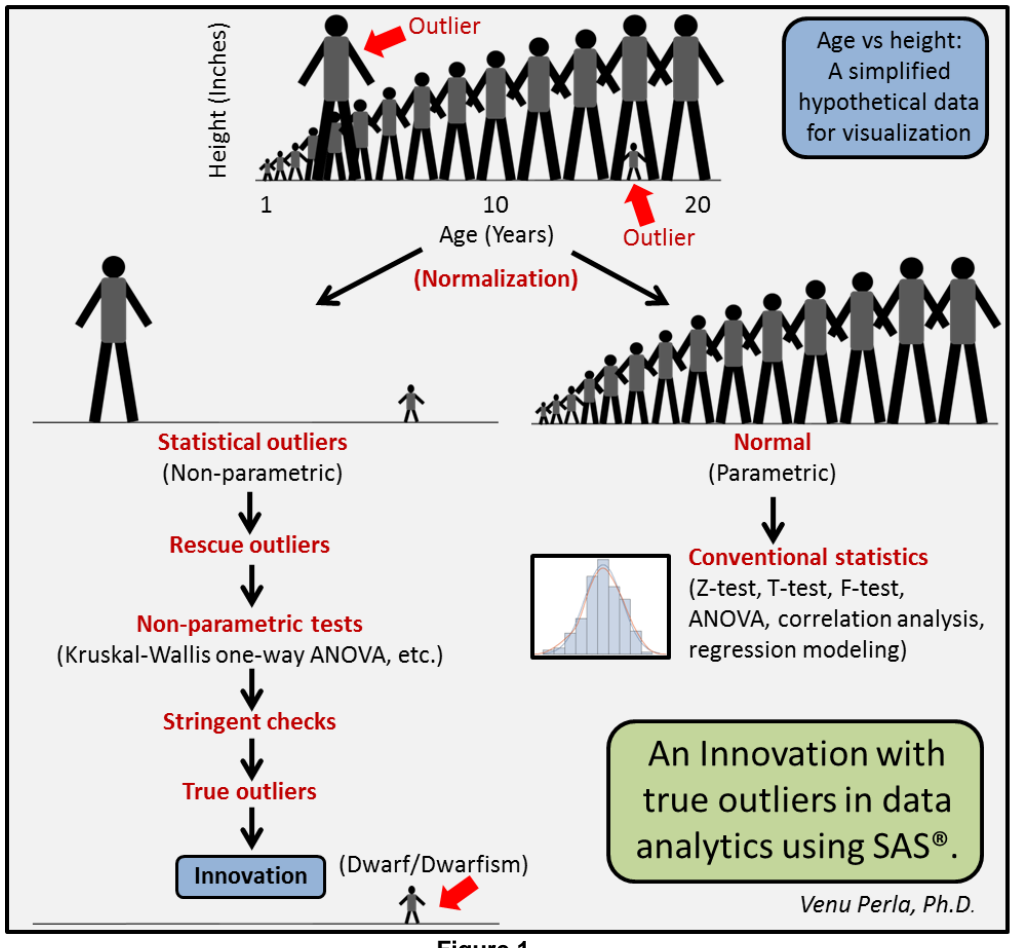

**Figure 1**

For many scientists and data analysts, outliers are like a 'black box' in conventional statistics. Many believe that these outlier observations arise due to errors or due to improper procedures in the experiment. Majority of them eliminate the outliers unscientifically by brute force. Some identify them statistically but discard them as if they are junk. Some understand importance of the outliers but they do not know how to deal with it. If you are one among them or interested in scope of the outliers, then this paper is the right resource for you. Outliers are like hidden treasure in data analytics. Discarding true outliers from data may costs huge amount of money in certain projects such as clinical

trials. An innovation with true outliers in data analytics using SAS is shown in **Figure 1**. In this figure, a simplified hypothetical data on age vs height is shown for visualization. Two statistical outliers are clearly marked in the pictograph. At about 3 years of age, one outlier's height is equal to 18-20 years old person. As opposed to this, at about 18 years of age, another outlier's height is approximately equal to 3 years old kid. This dataset can be normalized by eliminating these two statistical outliers. As usual, conventional statistics can be performed on the normalized dataset. On the other hand, rescued statistical outliers can be tested with non-parametric tests such as Kruskal-Wallis one-way ANOVA. Stringent checks can be performed on outcome and true outliers can be identified. For example, in this hypothetical dataset, out of two, one outlier can be a dwarf. In medical field, this condition is called as dwarfism. In other words, an 18 years old person with height equal to a 3 years old kid is not an experimental or procedural error. This is a simple hypothetical example of an innovation with true outliers. On the other hand, it is possible that the 3 years old kid with height equal to 18 years appears to be an experimental or procedural error or an error during data processing.

In this paper, a raw data on two interrelated plant metabolites (X and Y) is utilized for analysis. This data is obtained from SHEET1 of DATAXY.XLS, a Microsoft Excel 97-2003 file (See **Table 1** and **Excel SHEET1 snapshot** in *Appendix*). This raw data is transformed, normalized and utilized for generating a linear regression model. While normalization, outlier data is separated and rescued for further non-parametric analysis using Kruskal-Wallis test. Finally, conclusions are drawn from both, parametric and non-parametric portions of the data. Significance and applications of rescuing outlier non-parametric data are discussed. Analysis was carried out using SAS<sup>®</sup> 9.4 software in Windows operating system. To reduce coding, various SAS macros created earlier were utilized in this paper (Perla, 2005). Refer following paper for background and SAS macros.

> Ohio SAS<sup>®</sup> Users Conference June 1, 2015, Cincinnati, Ohio, USA

How PROC SQL and SAS® Macro Programming Made My Statistical Analysis Easy? A Case Study on Linear Regression

Venu Perla Ph.D., Independent SAS Programmer, Cross Lanes, WV 25313

#### **Terminology Used In This Paper**

#### Outlier

According to the Wikipedia, in statistics, an outlier is an observation point that is distant from other observations. An outlier may be due to variability in the measurement or it may indicate experimental error; the latter are sometimes excluded from the data set.

#### **Statistical outlier**

Since 'Outlier' is a generic term, I prefer to use 'Statistical outlier' for any outlier that is identified with statistical methods.

#### **True outlier**

In my opinion, any statistical outlier that is not aroused due to experimental or procedural errors is called as true outlier.

# **2. Data Import**

Macro variable 'PATH' is created for Excel file path. Macro 'EXCEL\_IMPORT' utilizes macro variable 'PATH' while importing Excel file 'DATAXY' into SAS. The output SAS dataset created after execution of macro 'EXCEL\_IMPORT' is 'XY' (**Table 2**). All the defined macros are stored under the folder 'STATMACROS'. These macros are invoked by 'OPTIONS' statement mentioned below.

```
%let path= C:\Users\Documents\SAS\My SAS Files\;
options mautosource sasautos="C:\Users\Documents\SAS\statmacros\"; 
%excel import (excel file=dataxy, excel sheet=sheet1, dataset=xy);
```
\*\*Refer Perla (2015) for macro code;

Dataset from imported excel data

| Y             | $\boldsymbol{\mathsf{x}}$ |              | Obs ID         |  |
|---------------|---------------------------|--------------|----------------|--|
| $0.16$ $0.16$ |                           | 1            | 1              |  |
|               | 0.1444 0.1681             | $\mathbf{1}$ | $\overline{2}$ |  |
|               | 0.1681 0.1681             | 1            | 3              |  |
|               | 0.1521 0.1521             | 1            | 4              |  |
|               | 50036025                  |              |                |  |

# **3. Preliminary Data Analysis**

Execution of macro 'SCATTER\_CORR' produces scatter plot and Pearson correlation coefficients for X- and Yvariables of the dataset 'XY'. Output indicates that the relationship between X and Y is weak (Pearson correlation coefficient: 0.15) (**Figure 2; Table 3**).

```
%scatter corr (dataset=xy, xvar=x, yvar=y);
**Refer Perla (2015) for macro code;
```
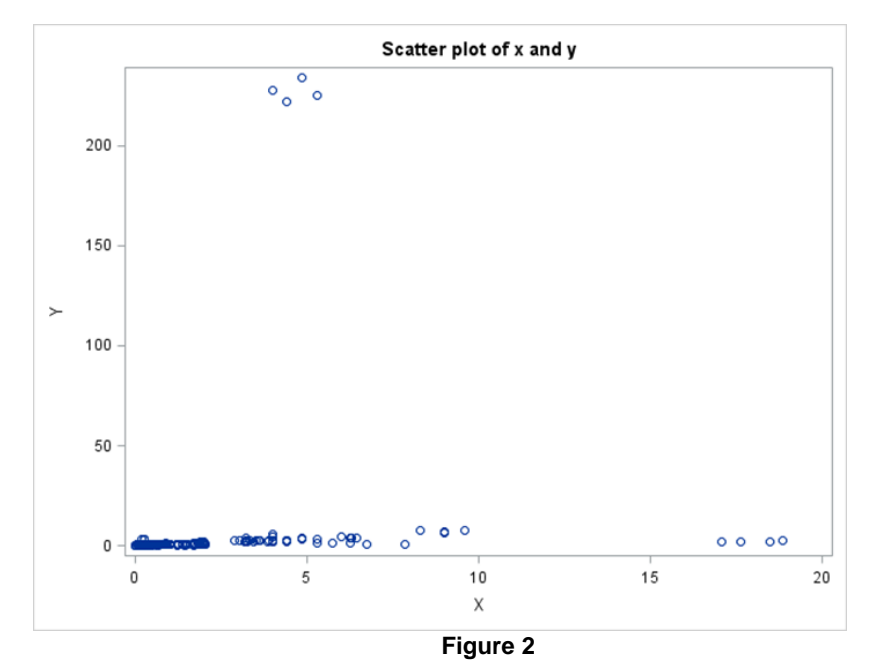

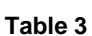

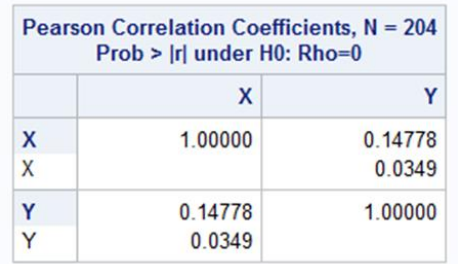

Output produced after execution of the macro 'REG\_NORMALITY' suggests that all the tests of normality are significant and the distribution of residuals for Y is not normal (Figure 3; Table 6). Although, the adjusted R<sup>2</sup> value is negligible, 'LACK OF FIT' for linear model is not significant. This indicates that the relationship between X and Y can be explained by linear regression model (**Table 4** and **5**). However, data has to be normalized before developing a linear regression model for X and Y in conventional statistics.

```
%reg_normality (dataset=xy, xvar=x, yvar=y);
**Refer Perla (2015) for macro code;
```
#### **Table 4**

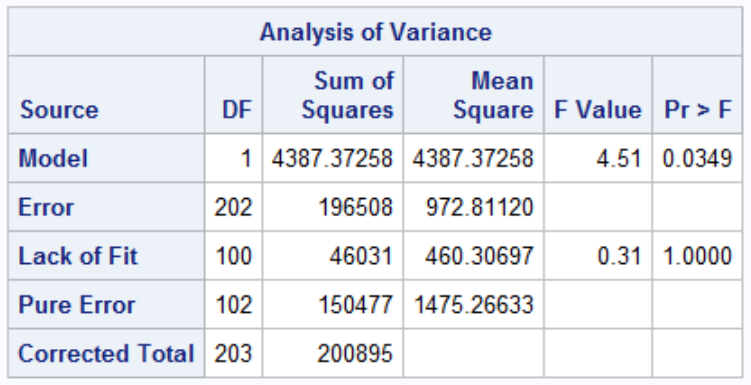

#### **Table 5A**

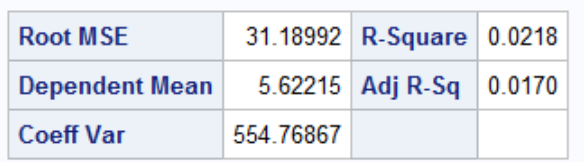

#### **Table 5B**

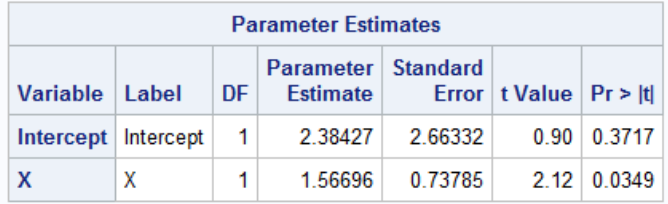

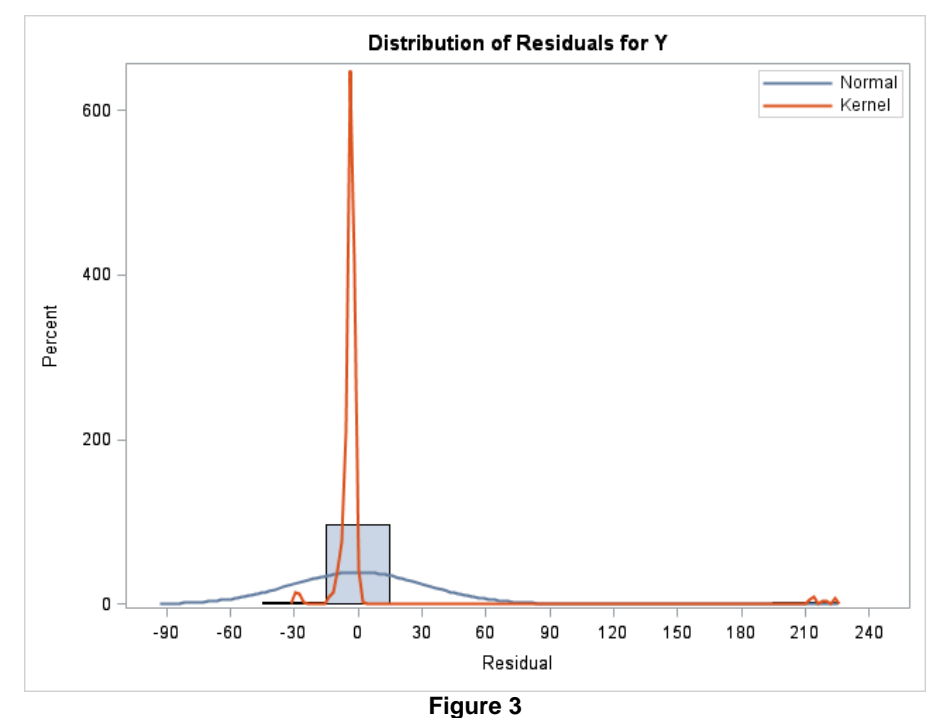

**Table 6**

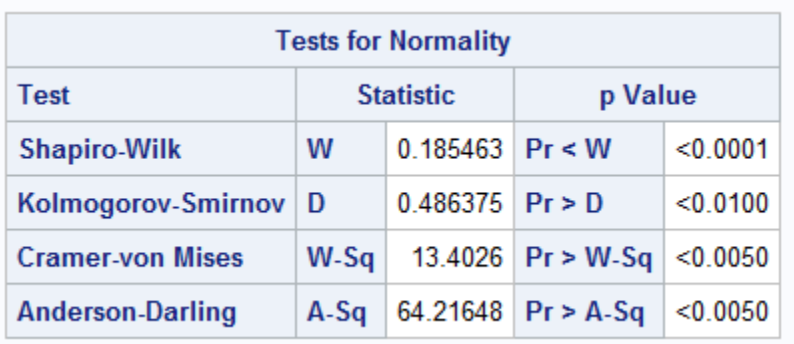

#### **4. Data Normalization**

#### **4.1. Data Transformation**

Data transformation was carried out using Box-Cox power transformation technique (Perla, 2015). The best lambda, which is -0.25, is identified by invoking the macro 'BOX\_COX\_LAMBDA' on non-zero and non-negative dataset 'XY' (**Table 7**). This lambda is the exponent to be used for transforming the Y-variable.

```
%box cox lambda (pre trans dataset=xy, xvar=x, yvar=y);
**Refer Perla (2015) for macro code;
```
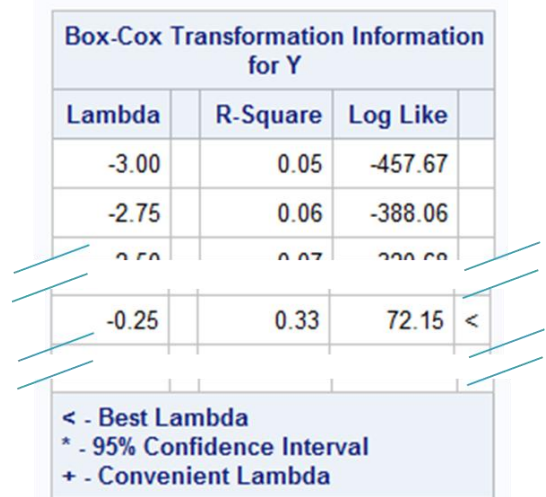

In biological sciences, it is advisable to adopt a transformation that is commonly used by others in the field. Since the best lambda value is close to '0', logarithmic transformation is adopted for Y-variable in this paper. Macro 'TRANSFORM\_LAMBDA\_2,' a modified version of macro 'TRANSFORM\_LAMBDA' (Perla, 2015), is explained in *Appendix*. Global macro variable 'OTHERVARS' is a comma separated list of variables to be included in the output dataset 'XY\_TRANS'. Variable 'ZERO\_Y' in the output dataset represents Y-variable after logarithmic transformation (**Table 8**). Variable 'ZERO\_Y' is used for further analysis.

```
%let othervars=id,x;
%transform_lambda_2 (pre_trans_dataset=xy, yvar=y, trans_dataset= xy_trans);
```

| Obs ID        |              |      |  |                               | Y neg 2 y neg 1 y neg half y zero y half y one y                                                                                                    |                  |      |       | two y |
|---------------|--------------|------|--|-------------------------------|----------------------------------------------------------------------------------------------------|------------------|------|-------|-------|
|               |              | 0.16 |  | $0.16$ 39.0625 6.25000        | 2.50000 -1.83258                                                                                                    |                  | 0.40 | 0.160 | 0.03  |
| $\mathcal{P}$ | $\mathbf{1}$ |      |  | 0.1444 0.1681 35.3887 5.94884 |                                                                                                    | 2.43902 -1.78320 | 0.41 | 0.168 | 0.03  |
|               |              |      |  |                               | $230h0 \quad  hh01\rangle$ $ hh1\rangle$ $ hh1\rangle$ $ hh2\rangle$ $ hh3\rangle$ $ hh3\rangle$ $ hh4\rangle$ $ hh3\rangle$ $ hh4\rangle$ $ hh4\rangle$ $ hh4\rangle$ $ hh4\rangle$ |                  |      |       | 0.03  |

**Table 8** Transformation of v-variable with convenient lambda

For a meaningful Y-intercept, X-variable is standardized using the macro 'STDIZE X'. The dataset 'XY TRANS' obtained above is used here to get output dataset 'XY1'. 'XY1' contains transformed Y-variable and standardized Xvariable (X) (**Table 9**).

%*stdize\_x* (trans\_dataset=xy\_trans, trans\_stdize\_dataset=xy1, xvar=x); \*\*Refer Perla (2015) for macro code;

|                | Obs ID Unstdized X |                    |                           |           | Y neg 2 y neg 1 y neg half y zero y half y one y |                  |      |       | two v |                   |
|----------------|--------------------|--------------------|---------------------------|-----------|--------------------------------------------------|------------------|------|-------|-------|-------------------|
|                | 0.16               |                    | $0.16$ 39.0625 6.25000    |           |                                                  | 2.50000 -1.83258 | 0.40 | 0.160 |       | $0.03$ -1.9063461 |
| $\overline{2}$ |                    |                    | $0.1444$ $0.1681$ 35.3887 | 5.94884   |                                                  | 2.43902 -1.78320 | 0.41 | 0.168 |       | $0.03$ -1.9219461 |
|                |                    | <b>ACON A LOOL</b> | or open                   | F A A A A | 0.12000                                          | 170000           | 0.11 | 0.400 | 0.02  | 1000104           |

**Table 9**Standardized x-variable after Y-transformation

# **4.2. Identification and Slicing of Statistical Outliers While Normalizing the Data**

Macro 'REGRESSION WOUT\_OUTLIERS\_2,' a modified version of macro 'REGRESSION WOUT\_OUTLIERS' (Perla, 2015), is explained in *Appendix*. This master macro generates ANOVA, parametric estimates, distribution of residuals and tests of normality for the input dataset (DATASET or INDATA). Furthermore, output generated on outlier and influential observations is useful while identifying and slicing of outlier observations from the input dataset. There are four macros (REG\_NORMALITY, OUTLIER\_OBS, SLICE\_OBS\_2 and NO\_OUTLIER\_DATA) within this master macro. Except for macro 'SLICE\_OBS\_2', all the keyword parameters for other macros are described earlier by Perla (2015). Macro 'SLICE\_OBS\_2' is explained in *Appendix*. 'R, INFLUENCE, RSTUDENTBYLEVERAGE, DFFITS, DFBETAS' and 'COOKSD' options of the macro 'OUTLIER\_OBS' generate detailed outlier and or influential observations for the input dataset. Outliers are sliced as per the criteria adopted by Perla (2015).

Set of outlier observations to be sliced are referenced by a global macro variable 'OBSET'. Master macro 'REGRESSION\_WOUT\_OUTLIERS\_2' is invoked twice, first without outliers (OBSET=0), then with the identified outliers from the first run. Outlier free dataset is generated after second run. This two-step process is continued until all the tests of normality and 'LACK OF FIT' options produce non-significant values. Perhaps, one should be careful while identifying and slicing statistical outliers in the dataset.

```
%let obset=0;
%regression wout outliers 2 (dataset=xy1, indata=xy1, sliced data=sliced,
outdata=xy2, xvar=x, yvar=zero_y);
**From this run, it is clear that obs=9,10,11,12,169,170,171,172 are outliers;
%let obset=9,10,11,12,169,170,171,172;
**For improvement, slice obs=9,10,11,12,169,170,171,172 from XY1 dataset to get 
outlier free data;
%regression wout outliers 2 (dataset=xy1, indata=xy1, sliced data=sliced,
outdata=xy2, xvar=x, yvar=zero_y);
```
In the first cycle of execution shown above, results generated with 'OBSET=0' indicates that the transformed dataset is not normal (**Figure 4; Table 10**). However, model still holds good for X- and Y-variables (**Table 11**). As dataset is not normal, observation numbers for statistical outliers are identified from the results (**Table 12; Figures 5-8**), and the master macro is executed with 'OBSET=9, 10, 11, 12, 169, 170, 171, 172'. Outlier-free output dataset (XY2) is tested again in the next cycle of execution of master macro. After several cycles of execution, normality tests and 'LACK OF FIT' values for dataset 'XY5' are non-significant (**Table 13** and **14**; **Figure 9**). Either dataset 'XY5' or 'XY6' can be used for conventional statistics.

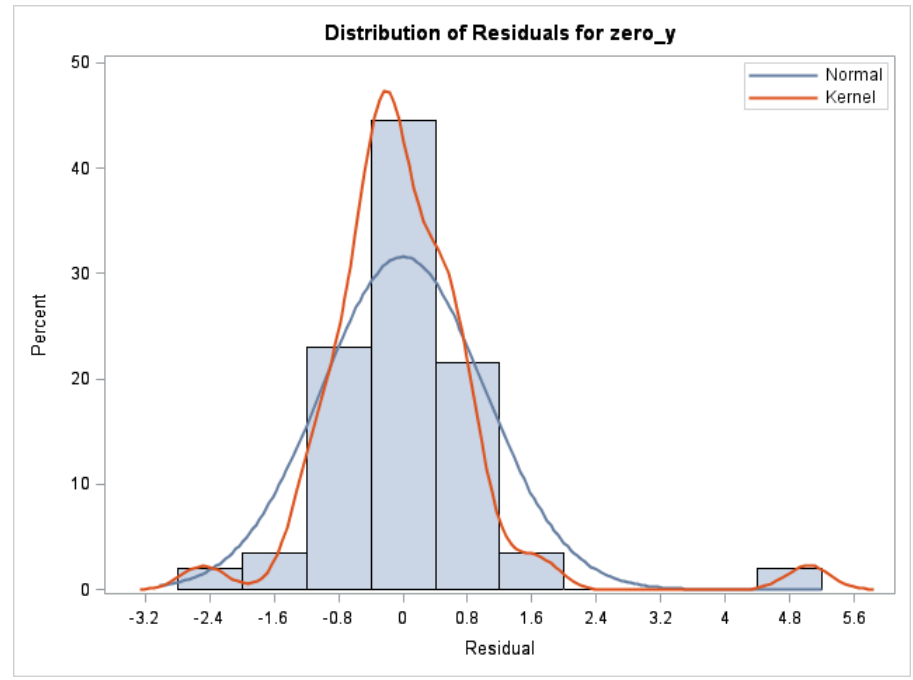

**Figure 4**

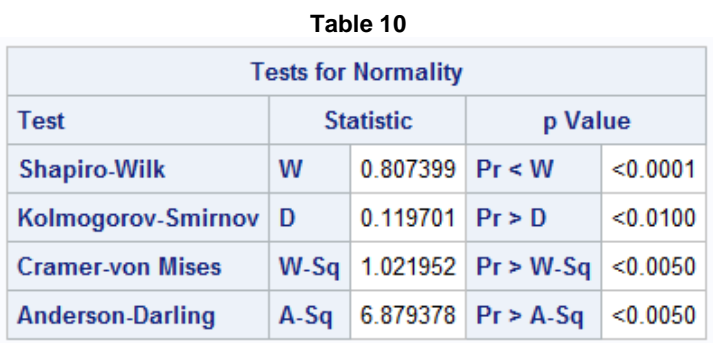

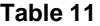

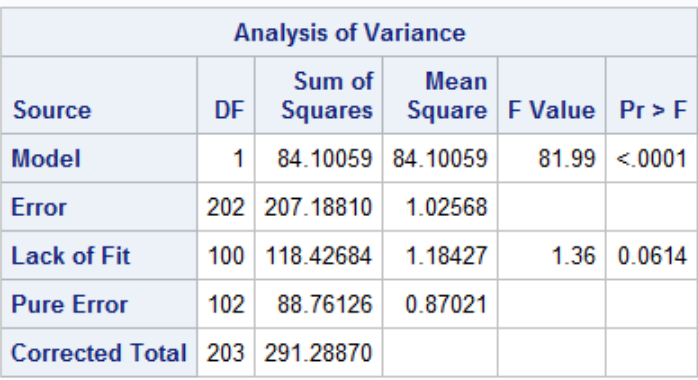

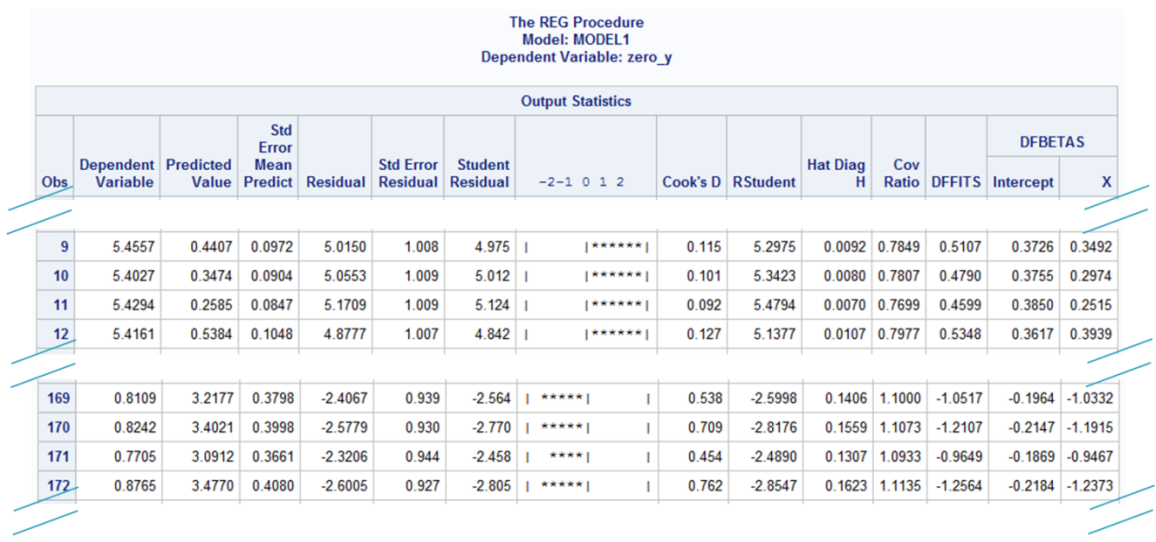

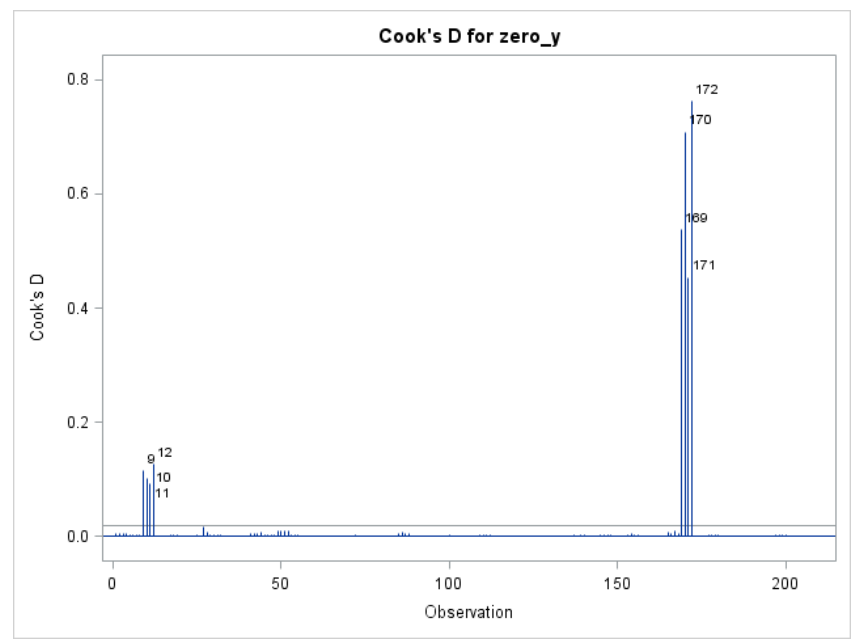

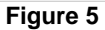

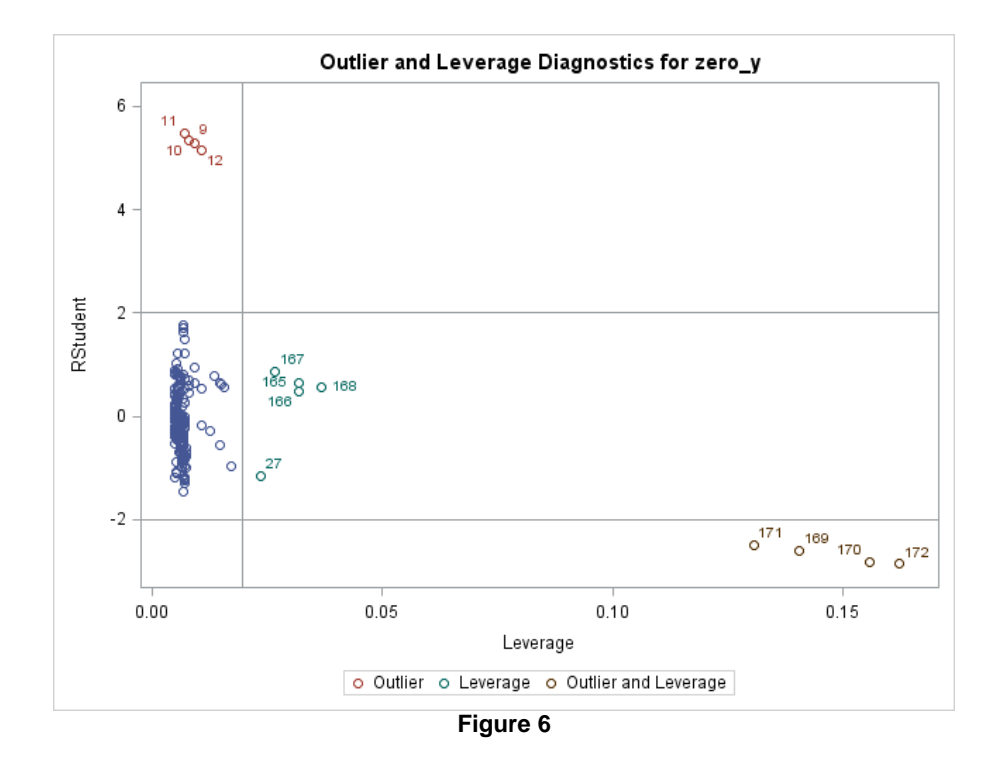

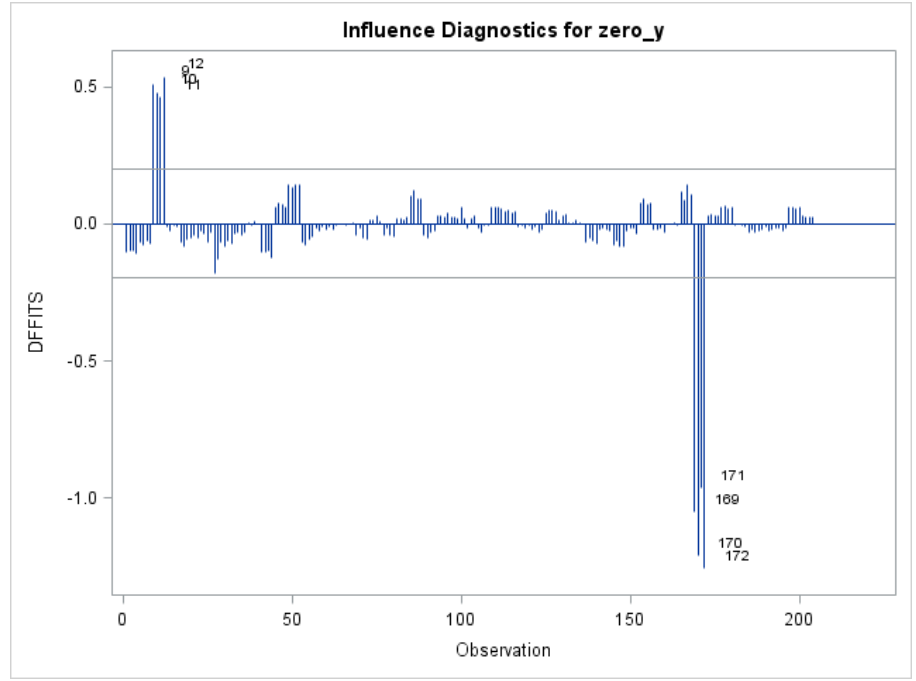

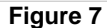

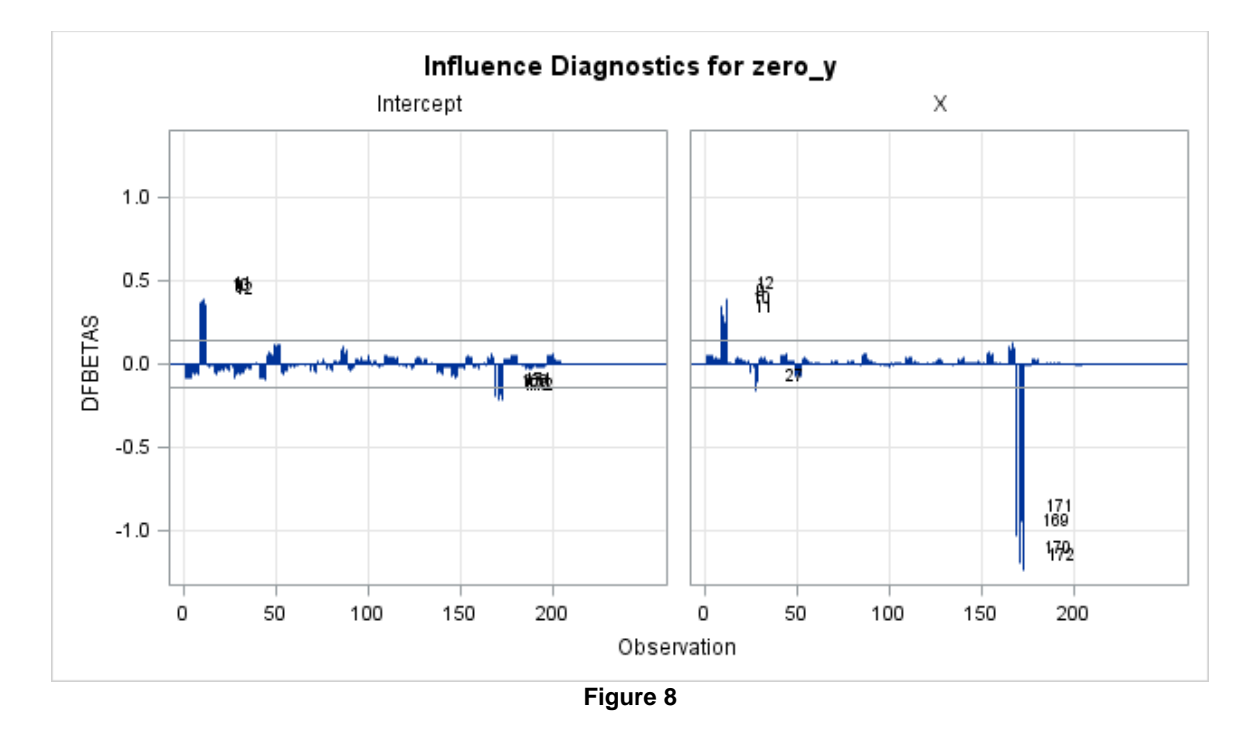

%let obset=0; %*regression\_wout\_outliers\_2* (dataset=xy2, indata=xy2, sliced\_data=sliced1, outdata=xy3, xvar=x, yvar=zero\_y);

\*\*From this run, it is clear that obs=21,22,23,24 are outliers; %let obset=21,22,23,24; \*\*For improvement, slice obs=21,22,23,24 from XY2 dataset to get outlier free data; %*regression\_wout\_outliers\_2* (dataset=xy2, indata=xy2, sliced\_data=sliced1, outdata=xy3, xvar=x, yvar=zero\_y);

%let obset=0; %*regression wout outliers 2* (dataset=xy3, indata=xy3, sliced data=sliced2, outdata=xy4, xvar=x, yvar=zero\_y); \*\*From this run, it is clear that obs=41,42,43,44 are outliers; %let obset=41,42,43,44; \*\*For improvement, slice obs=41,42,43,44 from XY3 dataset to get outlier free data; %*regression wout outliers 2* (dataset=xy3, indata=xy3, sliced data=sliced2, outdata=xy4, xvar=x, yvar=zero\_y);

```
%let obset=0;
%regression wout outliers 2 (dataset=xy4, indata=xy4, sliced data=sliced3,
outdata=xy5, xvar=x, yvar=zero y);
**From this run, it is clear that obs=153,154,155,156 are outliers;
%let obset=153,154,155,156;
**For improvement, slice obs=153,154,155,156 from XY4 dataset to get outlier 
free data;
%regression_wout_outliers_2 (dataset=xy4, indata=xy4, sliced_data=sliced3, 
outdata=xy5, xvar=x, yvar=zero_y);
```
#### %let obset=0;

%*regression wout outliers 2* (dataset=xy5, indata=xy5, sliced data=sliced4, outdata=xy6, xvar=x, yvar=zero\_y);

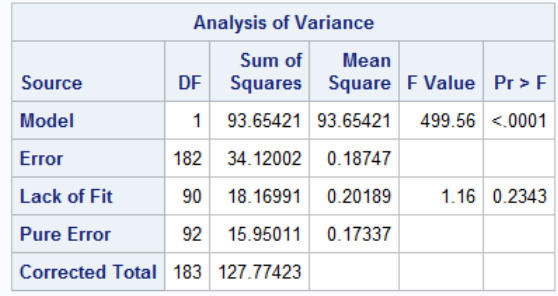

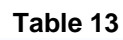

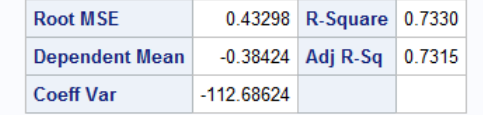

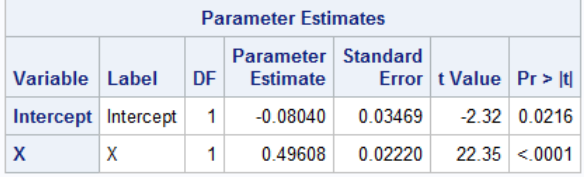

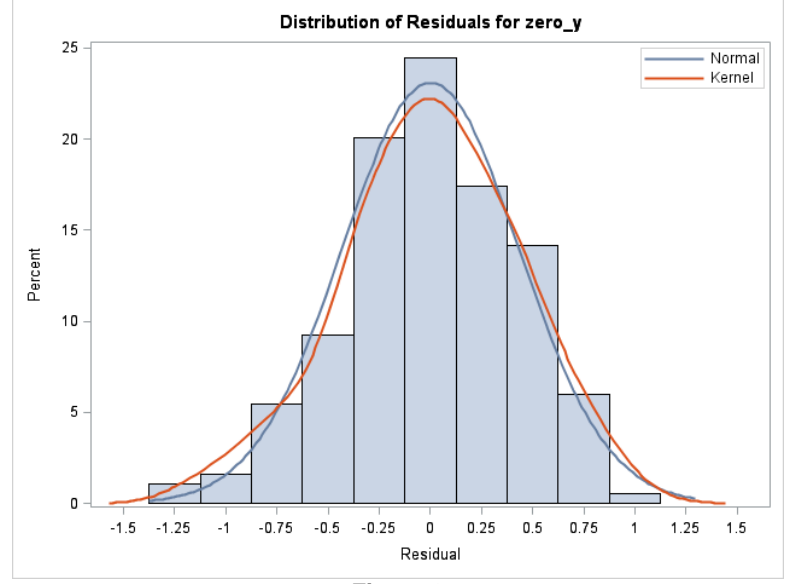

**Figure 9**

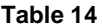

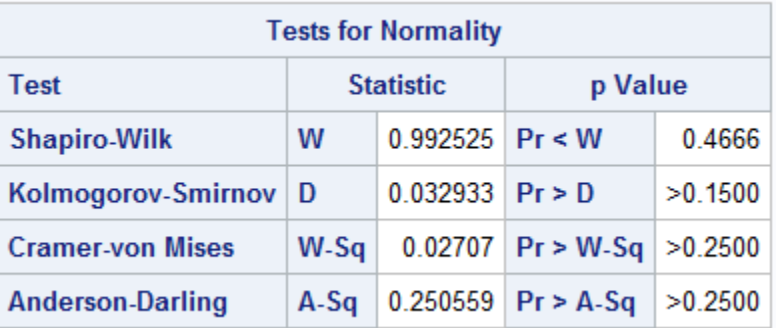

#### **5. Linear Regression Model**

'PARAMETER ESTIMATES' obtained from dataset 'XY5' after execution of the macro 'REGRESSION\_WOUT\_OUTLIERS\_2' are used for modelling linear regression. Note that adjusted  $R^2$  value is increased from  $\overline{0.02}$  to  $\overline{0.73}$  after normalization of data by slicing 5 IDs (5 IDs X 4 Replications = 20 Observations). The relationship between X- and Y-variables in the parametric portion of data can be explained by linear regression model (2).

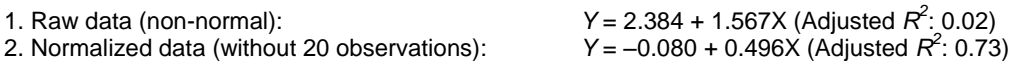

# **6. Correlation Analysis of Parametric Portion of the Data**

Correlation analysis of normalized portion of the data is performed by calling again the macro 'SCATTER\_CORR' for UNSTDIZED\_X- and Y-variables of the dataset 'XY6'. Note that Pearson correlation coefficient of raw data (**Figure 2; Table 3**) is increased from 0.15 to 0.88 after normalization (**Figure 10; Table 15**).

```
%scatter corr (dataset=xy6, xvar=unstdized x, yvar=y);
**Refer Perla (2015) for macro code;
```
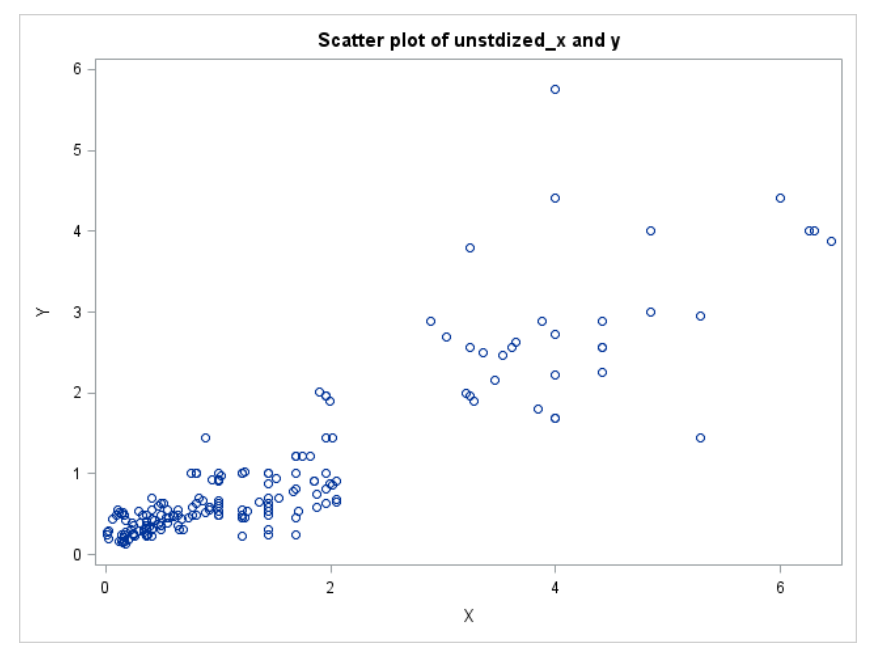

**Figure 10**

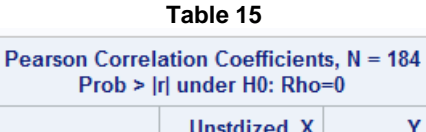

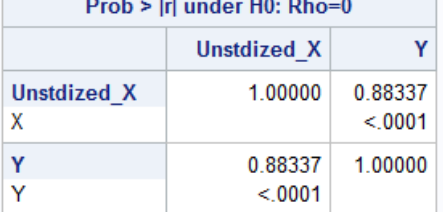

#### **7. Rescuing and Analyzing Statistical Outliers**

There are 204 observations in the raw data set. Out of which 20 are outliers. From the above normalization process, it is clear that approximately 10% of the observations are outliers in the raw data. This outlier data is generally ignored when predictions are made for whole data. In depth analysis of outliers may provide meaningful insights on the data. Often, all the outliers are not true outliers. For this reason, the sliced 20 outliers (5 IDs) are combined, sorted and analyzed using non-parametric one-way ANOVA (Kruskall-Wallis test) after incorporating one maximum and one minimum ID from parametric portion of the data for reference. Details of this analysis are given below separately for X- and Y-variable.

#### **7.1. Combining All the Outlier Datasets**

Outlier datasets (SLICED-SLICED3) are combined and sorted to get 'SLICED\_ALL' dataset (**Table 16**). There are 20 observations (5 IDs) in the 'SLICED\_ALL' dataset.

```
title "Combined dataset for all the outliers from SLICED-SLICED4 datasets";
data sliced_all;
       set sliced sliced1 sliced2 sliced3;
run;
Proc sort data=sliced_all;
      by id;
run;
proc print data=sliced_all;
run;
```
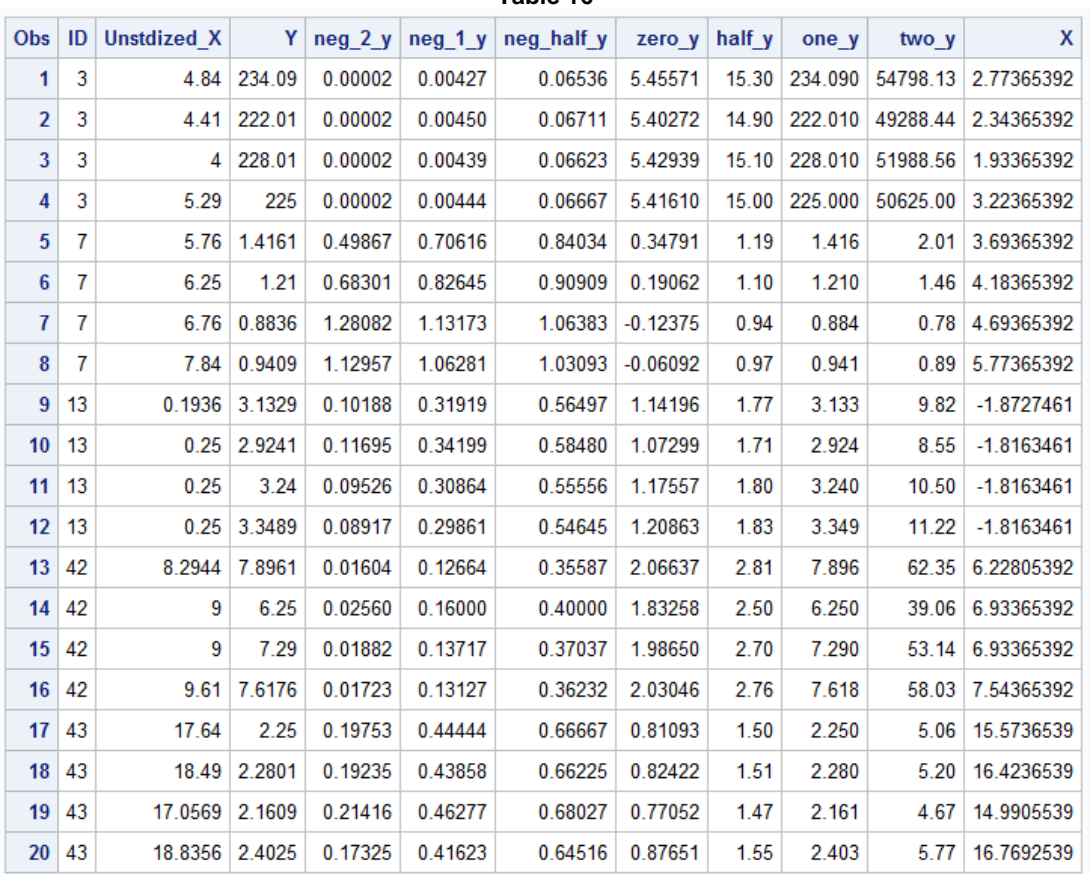

# **7.2. X-Variable**

#### **7.2.1. Identification of Maximum and Minimum IDs for X-Variable in the Parametric Dataset**

Maximum and minimum IDs for UNSTDIZED\_X-variable in the parametric dataset 'XY6' are identified by using 'MEANS' and 'SORT' procedures of SAS. From the sorted output dataset 'XY6\_MAXMIN\_X', it is very much evident that ID 39 and ID 5 are the maximum and minimum IDs for UNSTDIZED\_X-variable, respectively (**Table 17**).

```
title "Identification of IDs with max and min X-mean values in parametric 
dataset";
proc means data=xy6 mean;
class id;
var unstdized x;
output out=xy6_maxmin_x mean=x_mean;
run;
Proc sort data=xy6_maxmin_x;
      by descending x mean;
run;
proc print data=xy6_maxmin_x;
run;
```
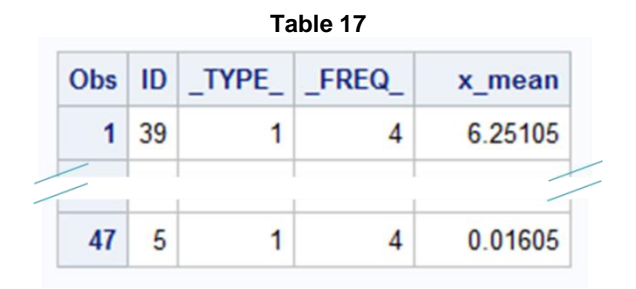

#### **7.2.2. Dataset for Two IDs (ID 39 and ID 5)**

'PROC SQL' is used to create a table 'X\_MAX\_MIN' for ID 39 and ID 5 (**Table 18**).

```
title "Dataset for two IDs with max and min X-values"; 
proc sql;
create table x_max_min as
      select* 
       from xy6
      where id in (39,5);
quit;
proc print data=x_max_min;
run;
```
**Table 18** Dataset for two IDs with max and min X-values

| Obs            | ID | Unstdized X |                 |         |         | Y   neg 2 y   neg 1 y   neg half y   zero y   half y   one y |            |      |                    | two y   | X                  |
|----------------|----|-------------|-----------------|---------|---------|--------------------------------------------------------------|------------|------|--------------------|---------|--------------------|
|                | 5  | 0.01        | 0.25            | 16.0000 | 4.00000 | 2.00000                                                      | $-1.38629$ |      | $0.50 \mid 0.2500$ | 0.0625  | $-2.0563461$       |
| $\overline{2}$ | 5  |             | 0.0121   0.2704 | 13.6769 | 3.69822 | 1.92308                                                      | $-1.30785$ |      | 0.52 0.2704        | 0.0731  | $-2.0542461$       |
| 3              | 5  |             | $0.0196$ 0.2916 | 11.7605 | 3.42936 | 1.85185                                                      | $-1.23237$ |      | $0.54 \pm 0.2916$  | 0.0850  | $-2.0467461$       |
| 4              | 5  | 0.0225      | 0.2025          | 24.3865 | 4.93827 | 2 22222                                                      | $-1.59702$ | 0.45 | 0.2025             | 0.0410  | $-2.0438461$       |
| 5.             | 39 | 6.0025      | 4.41            | 0.0514  | 0.22676 | 0.47619                                                      | 1.48387    | 2.10 | 4.4100             |         | 19.4481 3.93615392 |
| 6              | 39 | 6.25        | 4               | 0.0625  | 0.25000 | 0.50000                                                      | 1.38629    | 2.00 | 4.0000             | 16.0000 | 4.18365392         |
| 7              | 39 | 6.3001      | 4               | 0.0625  | 0.25000 | 0.50000                                                      | 1.38629    | 200  | 4 0000             | 16.0000 | 4 23375392         |
| 8              | 39 | 6.4516      | 3.8809          | 0.0664  | 0.25767 | 0.50761                                                      | 1.35607    | 1.97 | 3.8809             | 15.0614 | 4.38525392         |

#### **7.2.3. 'X\_MAX\_MIN' Dataset is Combined with 'SLICED\_ALL' Outlier Dataset**

Now, two datasets, 'X\_MAX\_MIN' and 'SLICED\_ALL', are merged to get 'SLICED\_ALL\_2\_X\_MAX\_MIN' dataset. Maximum and minimum X-values of parametric data serve as reference points for statistical outliers in the combined dataset (**Table 19**). Dataset 'SLICED\_ALL\_2\_X\_MAX\_MIN' is sorted to maintain the ID numbers in order (**Table 20**).

```
title "Now add max and min X IDs to dataset SLICED ALL";
data sliced all 2 x max min;
      set sliced all
           x_max_min;
run;
proc print data=sliced all 2 x max min;
run;
```
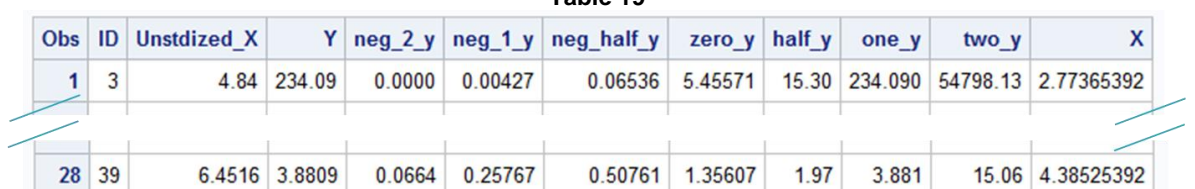

```
title "To maintain ID order, sort the dataset";
proc sort data=sliced all 2 x max min;
      by id;
run;
proc print data=sliced all 2 x max min;
run;
```
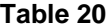

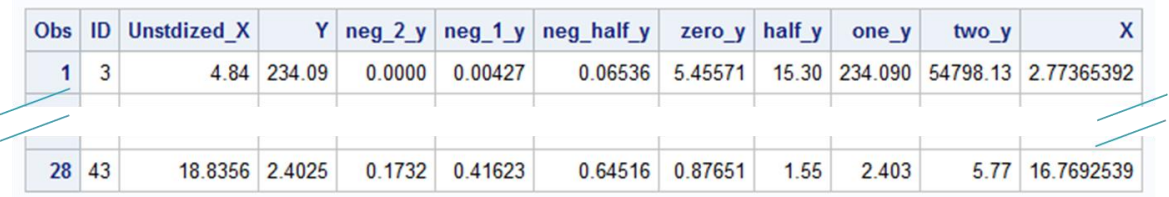

#### **7.2.4. Kruskal-Wallis Test for Non-Parametric Portion of X-variable**

The Kruskal-Wallis one-way ANOVA is performed on 'SLICED\_ALL\_2\_X\_MAX\_MIN' dataset using 'PROC NPAR1WAY' with 'WILCOXON' option. Distribution of Wilcoxon scores for 'UNSTDIZED\_X' is presented in **Figure 11**. There are 7 IDs in the **Figure 11**. Out of which, ID 39 and ID 5 are upper and lower limits from parametric data, respectively. Although, there are 5 outliers (ID 3, ID 7, ID 13, ID 42 and ID 43), only 2 outliers (ID 42 and ID 43) appear to be deviated from normal population of X-variable. Remaining 3 (ID 3, ID 7 and ID 13) are within the range of upper and lower limits of parametric data. In summary, present technique identified only 2 true potential outliers (ID 42 and ID 43) for X-variable.

```
title "Kruskal-Wallis Test for non-parametric portion of X-variable";
title "Two IDs (39 and 5) with maximum and minimum X-values from parametric 
portion of the data serve as reference for outliers";
proc npar1way data=sliced_all_2_x_max_min wilcoxon; **non-parametric-one-way;
      class id;
      var unstdized_x;
run;
```
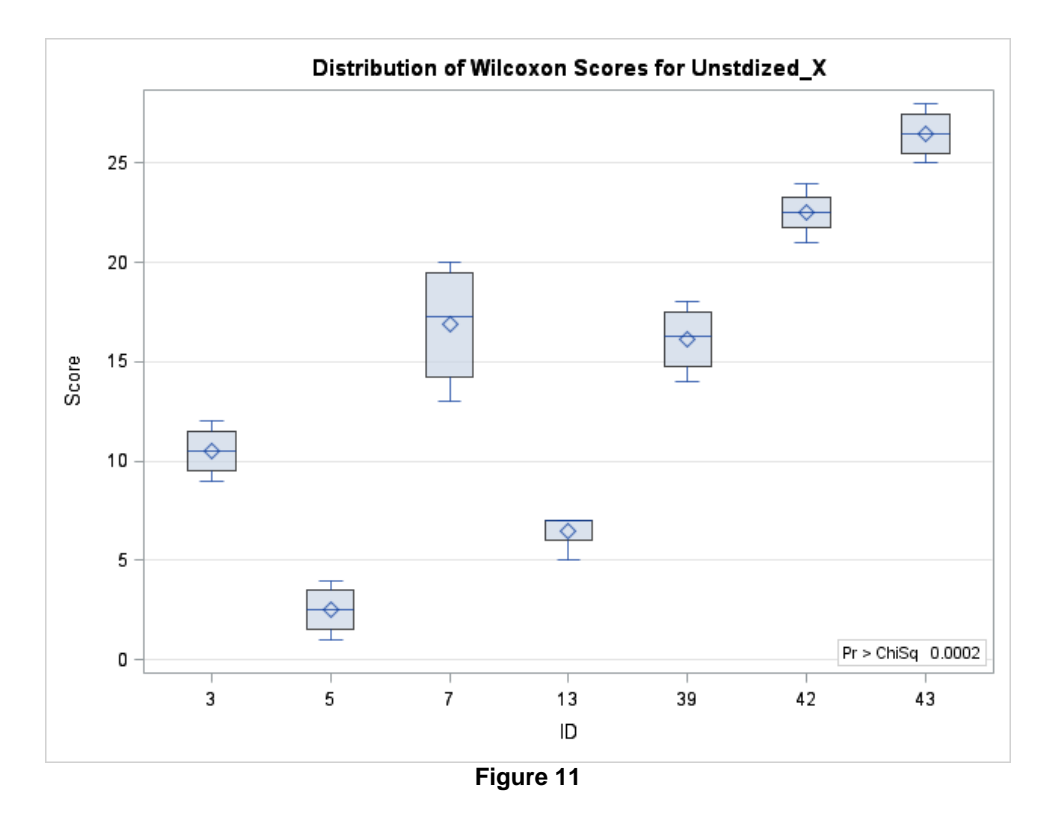

# **7.3. Y-Variable**

Similar to X-variable, analysis for Y-variable is carried out below for statistical outliers.

#### **7.3.1. Identification of Maximum and Minimum IDs for Y-Variable in the Parametric Dataset**

The maximum and minimum IDs for Y-variable in the parametric dataset 'XY6' are identified by using 'MEANS' and 'SORT' procedures of SAS. From sorted output dataset 'XY6\_MAXMIN\_Y', it is very much evident that ID 22 and ID 11 are the maximum and minimum IDs for Y-variable, respectively (**Table 21**).

```
title "Identification of IDs with max and min Y-mean values in parametric 
dataset";
proc means data=xy6 mean;
class id;
var y;
output out=xy6 maxmin y mean=y mean;
run;
Proc sort data=xy6_maxmin_y;
       by descending y mean;
run;
proc print data=xy6_maxmin_y;
run;
                                  Table 21
```
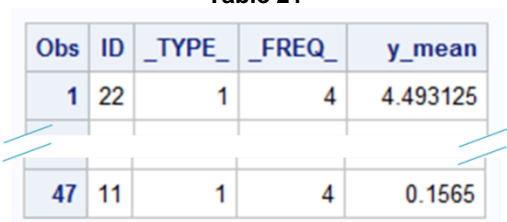

#### **7.3.2. Dataset for Two IDs (ID 22 and ID 11)**

'PROC SQL' is used to create a table 'Y\_MAX\_MIN' for ID 22 and ID 11 (**Table 22**).

```
title "Dataset for two IDs with max and min Y-values"; 
proc sql;
create table y_max_min as
      select* 
      from xy6
      where id in (22,11);
quit;
proc print data=y_max_min;
run;
```

| Obs            | ID | <b>Unstdized X</b> |        |         |         | Y   neg 2 y   neg 1 y   neg half y | zero y     |      | half $y$ one $y$   | two y   | X            |
|----------------|----|--------------------|--------|---------|---------|------------------------------------|------------|------|--------------------|---------|--------------|
| 1.             | 11 | 0.1225             | 0.16   | 39.0625 | 6.25000 | 2.50000                            | $-1.83258$ |      | $0.40 \mid 0.1600$ | 0.0256  | $-1.9438461$ |
| $\overline{2}$ | 11 | 0.16               | 0.16   | 39 0625 | 6.25000 | 2.50000                            | $-183258$  |      | $0.40 \mid 0.1600$ | 0.0256  | $-1.9063461$ |
| 3              | 11 | 0.1764             | 0.1296 | 59.5374 | 7.71605 | 2.77778                            | $-2.04330$ |      | $0.36 \mid 0.1296$ | 0.0168  | $-1.8899461$ |
| 4              | 11 | 0 1936             | 0.1764 | 32.1368 | 5.66893 | 2.38095                            | $-1.73500$ |      | $0.42 \pm 0.1764$  | 0.0311  | $-1.8727461$ |
| 5.             | 22 | 3.24               | 3.8025 | 0.0692  | 0.26298 | 0.51282                            | 1.33566    |      | 1.95 3.8025        | 14.4590 | 1.17365392   |
| 6              | 22 | 4                  | 4.41   | 0.0514  | 0.22676 | 0.47619                            | 1.48387    | 2.10 | 4.4100             | 19.4481 | 1.93365392   |
| 7              | 22 | 4                  | 5.76   | 0.0301  | 0.17361 | 0.41667                            | 1.75094    | 240  | 5.7600             | 33.1776 | 1.93365392   |
| 8              | 22 | 4.84               | 4      | 0.0625  | 0.25000 | 0.50000                            | 1.38629    | 2.00 | 4.0000             | 16.0000 | 2.77365392   |

**Table 22** Dataset for two IDs with max and min Y-values

# **7.3.3. 'Y\_MAX\_MIN' Dataset is Combined with 'SLICED\_ALL' Outlier Dataset**

Now, the two datasets, 'Y\_MAX\_MIN' and 'SLICED\_ALL' are combined to get 'SLICED\_ALL\_2\_Y\_MAX\_MIN' dataset. Maximum and minimum Y-values from parametric data serve as reference points for outliers in the combined dataset (**Table 23**). Dataset 'SLICED\_ALL\_2\_Y\_MAX\_MIN' is sorted to maintain the ID numbers in order (**Table 24**).

```
title "Now add max and min Y IDs to dataset SLICED ALL";
data sliced all 2 y max min;
       set sliced all
             y_max_min;
run;
proc print data=sliced_all_2_y_max_min;
run;
```
**Table 23**

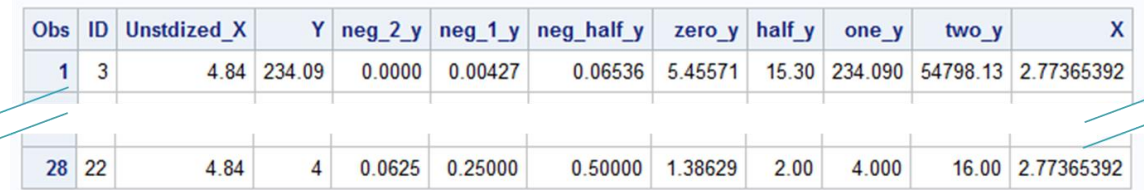

```
title "To maintain ID order, sort the dataset";
proc sort data=sliced all 2 y max min;
      by id;
run;
proc print data=sliced all 2 y max min;
run;
```
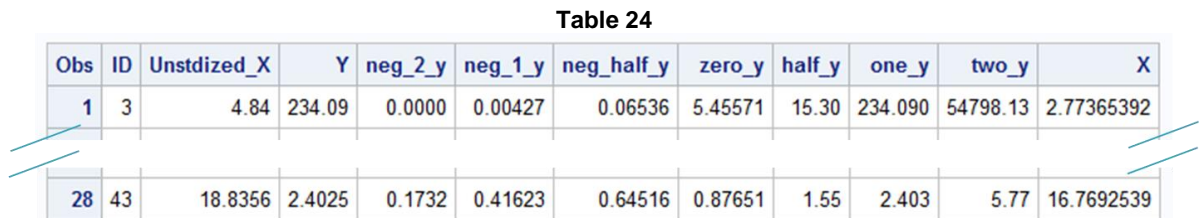

**7.3.4. Kruskal-Wallis Test for Non-Parametric Portion of Y-variable** The Kruskal-Wallis one-way ANOVA is performed on 'SLICED\_ALL\_2\_Y\_MAX\_MIN' dataset using 'PROC NPAR1WAY' with 'WILCOXON' option. Distribution of Wilcoxon scores for Y is presented in **Figure 12**. There are 7 IDs in the **Figure 12**. Out of which, ID 22 and ID 11 are upper and lower limits from parametric data, respectively. Although, there are 5 outliers (ID 3, ID 7, ID 13, ID 42 and ID 43), only 2 outliers (ID 3 and ID 42) appear to be deviated from the normal population of Y-variable. Remaining 3 (ID 7, ID13 and ID 43) are within the range of upper and lower limits of parametric data. In summary, present technique identified only 2 potential true outliers (ID 3 and ID 42) for Y-variable.

```
title "Kruskal-Wallis Test for non-parametric portion of Y-variable";
title "Two IDs (22 and 11) with maximum and minimum Y-values from parametric 
portion of the data serve as reference for outliers";
proc npar1way data=sliced_all_2_y_max_min wilcoxon; **non-parametric-one-way;
      class id;
      var y;
```

```
run;
```
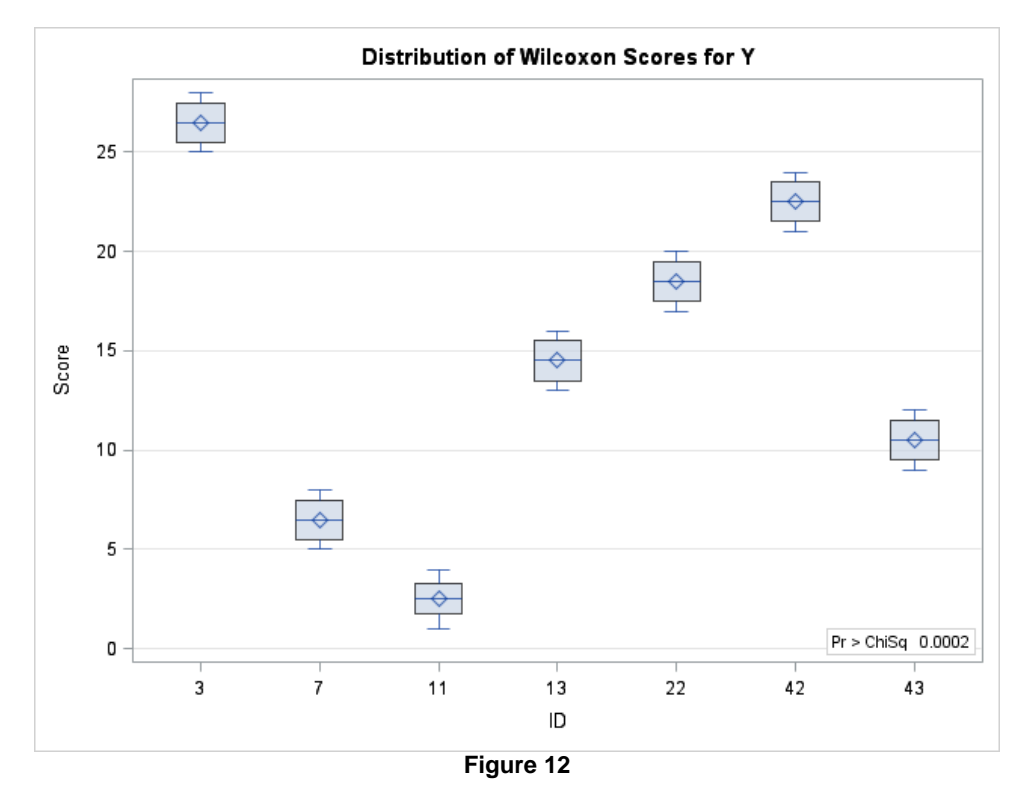

#### **8. Outliers to be Scrutinized**

Above outlier analysis for X-variable indicates that ID 42 and ID 43 are two potential outliers to be scrutinized for their X-values in the data. Similarly, outlier analysis for Y-variable indicates that ID 3 and ID 42 are two potential outliers to be scrutinized for their Y-values in the data. Overall, ID 42 appears to be undisputed outlier for both, X- and Yvariables. Following are the partial list of checks to be performed on potential true outliers before confirming them as true outliers:

Errors while entering data.

Errors while processing the data. Errors in wet lab analysis. Errors while processing samples for wet lab analysis, and Errors in sample collection.

These checks may vary from project to project. If these statistical outliers are not aroused due to errors, then there might be significant reasons for these non-normal values.

#### **9. Applications**

In life sciences, true outliers may serve as a source for identifying unique mechanism, pathway, genotype, strain or variety. Similarly, these true outliers may play a role in innovation while analyzing data pertaining to science, clinical research, technology, internet, banking, finance, marketing and other similar sectors.

# **10. Conclusions**

Summary of various SAS programming steps involved in rescuing statistical outliers are presented in **Figure 13**. In this paper, a data on two interrelated plant metabolites was utilized for analysis. Various macros that were previously defined were utilized with or without modifications while importing and normalizing data, and developing a linear regression model for the two plant metabolites. While normalizing the data, statistical outliers were scientifically eliminated. Then, a dataset for these non-parametric outliers was created. This dataset was analyzed separately for each variable using Kruskall-Wallis one-way ANOVA test. Prior to Kruskall-Wallis test, for each variable, maximum and minimum IDs from normalized portion of the dataset were incorporated with the outlier dataset for reference. This rescue technique helped in identifying Wilcoxon ranks for the statistical outliers. Furthermore, true outliers in each variable can be identified with proper stringent error checks. True outliers are the potential source of innovation not only in life sciences but also in other branches of science, technology and business.

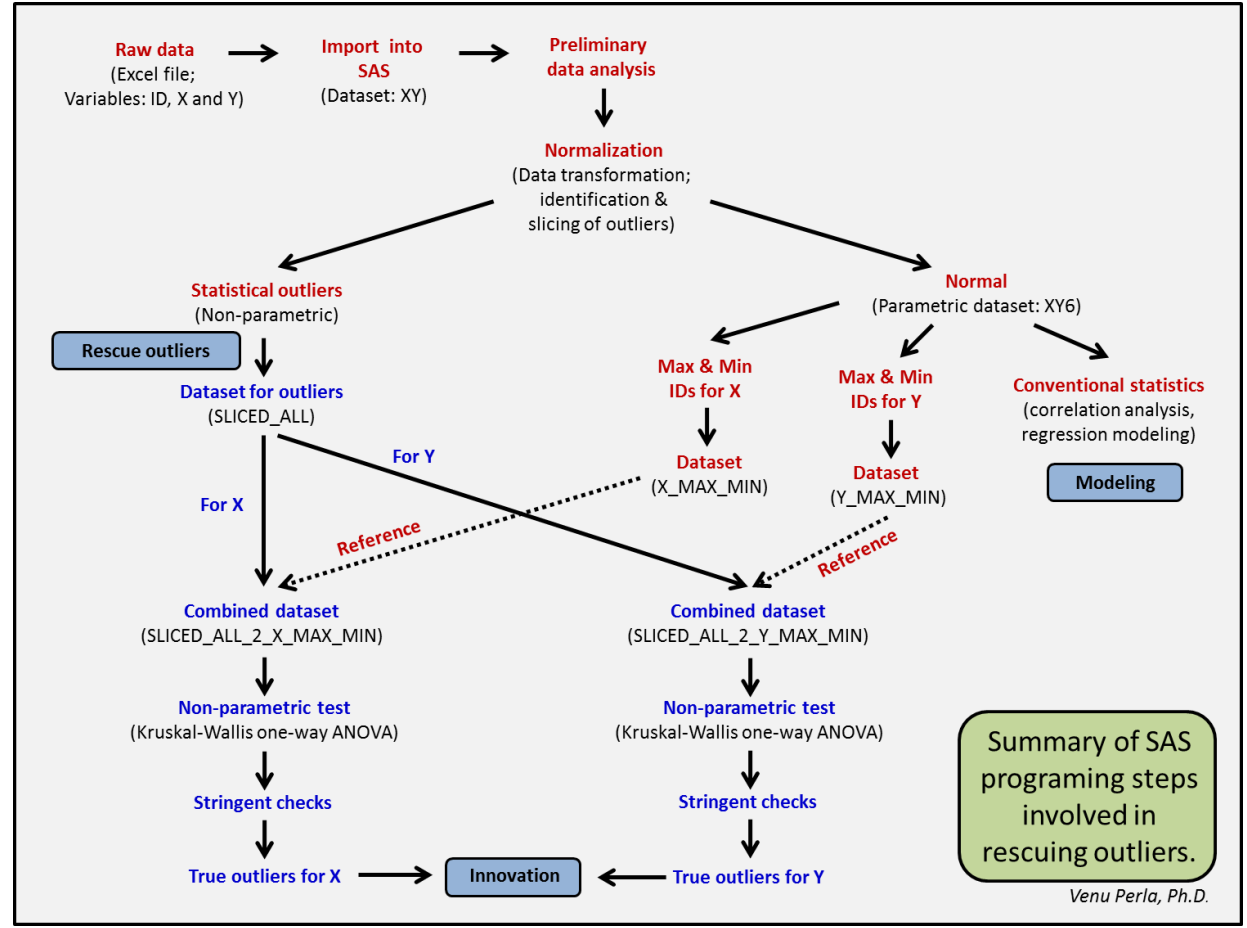

**Figure 13**

#### **References**

- Carpenter, Art. 2004. *Carpenter's Complete Guide to the SAS® Macro Language*, Second Edition, SAS*®* Institute Inc., Cary, NC, USA.
- Lafler, Kirk Paul. 2013. PROC SQL: Beyond the Basics Using SAS<sup>®</sup>, Second Edition, SAS<sup>®</sup> Institute Inc., Cary, NC, USA.
- Perla, Venu. 2015. How PROC SQL and SAS<sup>®</sup> Macro Programming Made My Statistical Analysis Easy? A Case Study on Linear Regression. Ohio SAS® Users Conference held on June 1, 2015 at the Kingsgate Marriott Conference Center at the University of Cincinnati, Cincinnati, Ohio, USA. Available at [http://www.cinsug.org/sites/g/files/g1233521/f/201506/Venu%20Perla%20How%20PROC%20SQL%20and%20](http://www.cinsug.org/sites/g/files/g1233521/f/201506/Venu%20Perla%20How%20PROC%20SQL%20and%20SAS%C2%AB%20Macro%20Programming%20Made%20My%20Statistical%20Analysis%20Easy%20A%20Case%20Study%20on%20Linear%20Regression.pdf) [SAS%C2%AB%20Macro%20Programming%20Made%20My%20Statistical%20Analysis%20Easy%20A%20Ca](http://www.cinsug.org/sites/g/files/g1233521/f/201506/Venu%20Perla%20How%20PROC%20SQL%20and%20SAS%C2%AB%20Macro%20Programming%20Made%20My%20Statistical%20Analysis%20Easy%20A%20Case%20Study%20on%20Linear%20Regression.pdf) [se%20Study%20on%20Linear%20Regression.pdf](http://www.cinsug.org/sites/g/files/g1233521/f/201506/Venu%20Perla%20How%20PROC%20SQL%20and%20SAS%C2%AB%20Macro%20Programming%20Made%20My%20Statistical%20Analysis%20Easy%20A%20Case%20Study%20on%20Linear%20Regression.pdf)
- *SAS® 9.4 Product Documentation,* SAS Institute Inc., Cary, NC, USA. Available at <http://support.sas.com/documentation/94/index.html>
- *SAS/STAT® 9.3 User's Guide,* SAS Institute Inc., Cary, NC, USA. Available at [http://support.sas.com/documentation/cdl/en/statug/63962/HTML/default/viewer.htm#intro\\_toc.htm](http://support.sas.com/documentation/cdl/en/statug/63962/HTML/default/viewer.htm#intro_toc.htm)
- *SAS® 9.2 Macro Language: Reference*, SAS Institute Inc., Cary, NC, USA. Available at <http://support.sas.com/documentation/cdl/en/mcrolref/61885/HTML/default/viewer.htm#titlepage.htm>
- *SAS® 9.3 SQL Procedure User's Guide,* SAS Institute Inc., Cary, NC, USA. Available at
- <http://support.sas.com/documentation/cdl/en/sqlproc/63043/HTML/default/viewer.htm#titlepage.htm> Wikipedia. Outliers. Available at<https://en.wikipedia.org/wiki/Outlier>

#### **Acknowledgments**

I would like to thank the organizers for giving me an opportunity to present this paper at Philadelphia SAS<sup>®</sup> Users Group Fall Meeting on October 29, 2015 at Penn State Great Valley School of Graduate Professional Studies, Malvern, PA, USA. Also, I would like to thank Mr. Surya Perla for proofreading this article.

# **Trademark Citations**

SAS and all other SAS Institute Inc. product or service names are registered trademarks or trademarks of SAS Institute Inc. in the USA and other countries. ® indicates USA registration.

# **Author Biography**

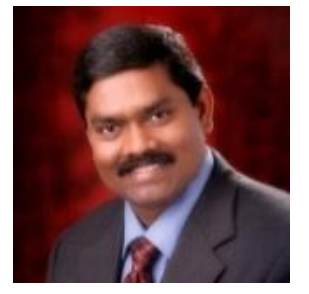

Venu Perla Ph.D. is a biomedical researcher with about 14 years of research and teaching experience in an academic environment. He is currently working in West Virginia. He served the Purdue University, Oregon Health & Science University, Colorado State University, Kerala Agricultural University (India) and Mangalayatan University (India) at different capacities. Dr. Perla has published 13 peer reviewed research papers and 2 book chapters, obtained 1 international patent (on orthopaedic implant device), gave 8 talks and presented 18 posters at national and international scientific conferences in his professional career. Dr. Perla was invited to serve as an editorial board member for several national and international scientific journals. He was trained in clinical trials and clinical data management. He was also trained in advanced SAS® programming and clinical biostatistics at the University of California, San Diego. Currently, he is actively

employing SAS® programming techniques in his research data analysis.

#### **Contact Information**

Phone (Cell): (304) 545-5705 Email[: venuperla@yahoo.com](mailto:venuperla@yahoo.com) LinkedIn:<https://www.linkedin.com/pub/venu-perla/2a/700/468>

# **Appendix**

**Table 1**. SHEET1 of DATAXY.XLS (Microsoft Excel 97-2003 file).

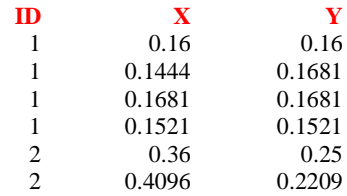

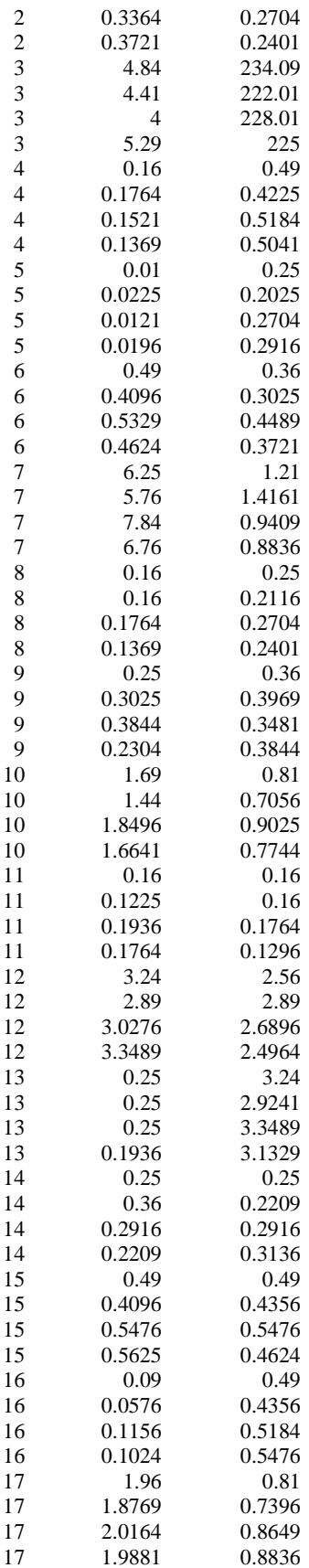

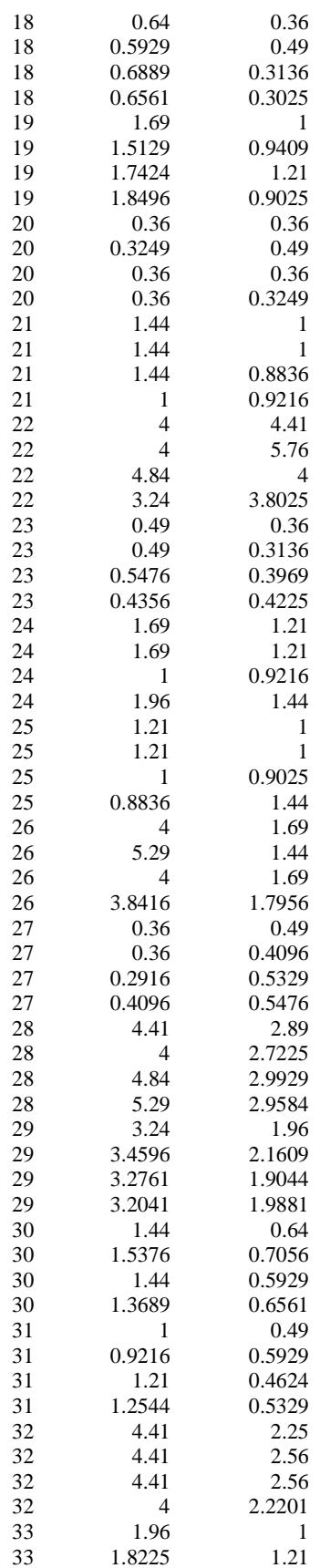

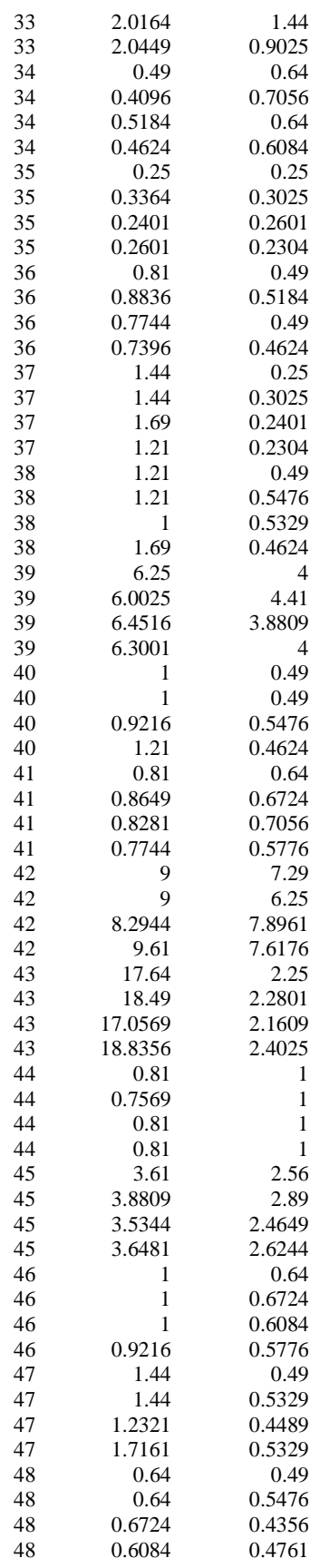

Venu Perla, Ph.D. Philadelphia Area SAS Users Group (PhilaSUG) Fall 2015 Meeting; October 29, 2015 Penn State Great Valley School of Graduate Professional Studies, Malvern, PA, USA

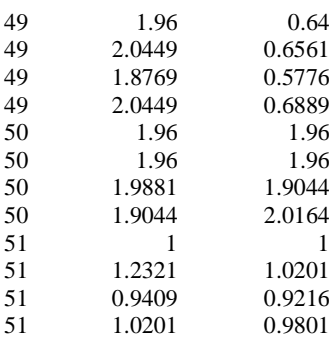

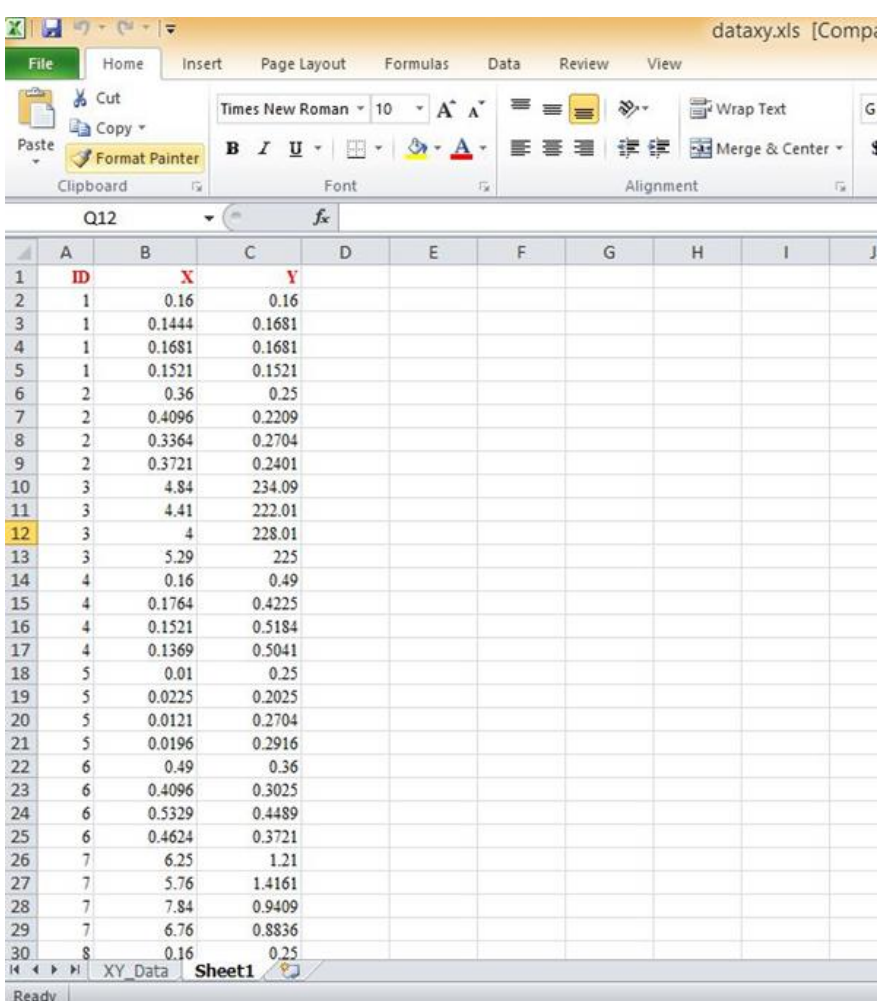

# Excel SHEET1 Snapshot.

# **Macro 'TRANSFORM\_LAMBDA\_2':**

/\*\*\*\*\*\*\*\*\*\*\*\*\*\*\*\*\*\*\*\*\*\*\*\*\*\*\*\*\*\*\*\*\*\*\*\*\*\*\*\*\*\*\*\*\*\*\*\*\*\*\*\*\*\*\*\*\*\*\*\*\*\*\*\*\*\*\*\*\*\*\*\*\*\*\*\*\*\*\*\*\*\*\*\*\* transform\_lambda\_2: A SAS macro for transforming Y-values using lambda value. All possible power transformations are performed here using lambda value.

Author: Venu Perla, Ph.D. Date: July, 2015.

```
%let othervars = Comma separated list of variables to be included in 
                      trans dataset. This global variable should be created before
                      calling the macro '%TRANSFORM LAMBDA 2'.
     pre trans dataset = Name of the dataset with non-zero and non-negative x- and y-
                        values.
     Xvar = Name of the X-variable.
     Yvar = Name of the Y-variable.
     trans dataset = Name of the dataset for storing transformed data.
*************************************************************************************/
%let othervars= ; **do not forget comma between the variable names;
%macro transform lambda 2 (pre trans dataset= ,yvar= ,trans dataset= );
      title "Transformation of &yvar.-variable with convenient lambda";
      proc sql;
             create table &trans_dataset as
             select &othervars, &yvar,
                          1/(&yvar**2) as neg_2_&yvar,
                           1/(&yvar**1) as neg_1_&yvar,
                           1/(sqrt(&yvar)) as neg_half_&yvar,
                           log(&yvar) as zero &yvar,
                           sqrt(&yvar) as half &yvar,
                           &yvar**1 as one_&yvar,
                           &yvar**2 as two_&yvar
             from &pre_trans_dataset;
      quit;
      proc print data=&trans dataset;
      run;
%mend transform_lambda_2;
*%let othervars= ;
*%transform_lambda_2 (pre_trans_dataset= ,yvar= ,trans_dataset= );
/************************************************************************************/
```
#### **Macro 'REGRESSION\_WOUT\_OUTLIERS\_2':**

```
/************************************************************************************
regression wout outliers 2: A master macro for identification and elimination
outliers, and regression analysis of outlier-free data.
Author: Venu Perla, Ph.D.
Date: July, 2015
Note: There are 4 macros in this macro. macro 'SLICE OBS 2' is specific to this master
macro. 
     Dataset = Name of the dataset to be used regression analysis.
     Indata = It is same as DATASET. 
     sliced data = Name of the dataset for storing outlier observations.
     outdata = Name of the dataset for storing data after removing outlier 
            observations.
     Xvar = Name of the x-variable to be used for analysis. 
     Yvar = Name of the y-variable to be used for analysis. 
     %let obset = ; Use this global macro variable to create a set of outlier 
                 observations before running the macro.
      &obset = Contains a set of observation numbers (not IDs) to be deleted from 
             INDATA. Observations are separated by comma.
****************************************************************************/
%macro regression wout outliers 2 (dataset= , indata= , sliced data= , outdata= ,xvar=
, yvar=);
      %reg_normality (dataset=&dataset, xvar=&xvar, yvar=&yvar);
      %outlier_obs (indata=&indata, xvar=&xvar, yvar=&yvar);
```

```
%slice obs 2 (indata=&indata, sliced data=&sliced data);
      %no_outlier_data (indata=&indata, sliced_data=&sliced_data, outdata=&outdata);
%mend regression wout outliers 2;
/***************************************************************************/
```
#### **Macro 'SLICE\_OBS\_2':**

```
/*************************************************************************************
slice obs 2: A SAS Macro for deleting outlier/influencing observations from the
dataset. 
Author: Venu Perla, Ph.D.
Date: July, 2015.
It utilizes OBSET= , an external global macro variable. One can assign more than one 
observations for macro variable 'OBSET='.
indata = Name of the dataset to be used for slicing observations.
sliced data = Name of the output dataset for storing only the outlier observations.
%let obset = Set of outlier observation number(s) separated by comma (observations to 
be removed from INDATA).
Note: obset= is set to zero initially. When there are no observations to be sliced,
then it will not produce any sliced observations. This will not affect further data 
processing in other macros.
*************************************************************************************/
%macro slice obs 2 (indata= , sliced data= );
      title "Dataset for outlier observation(s): &sliced_data";
      data &sliced data;
             do slice=&obset; 
                    set &indata point=slice;
                    output;
             end;
             stop;
      run;
      proc print data=&sliced data;
      run;
%mend slice_obs_2;
/***********************************************************************************/
```